## **Wilt U direct opstarten naar Uw bureaublad in Windows 8.1 als in Windows 7**

## **Windows 8.1: Wilt U direct opstarten naar Uw bureaublad**

U kunt direct naar Uw bureaublad opstarten in Windows 8.1

Om dir aan te passen moeten de volgende stappen worden ondernomen:

- 1. Ga naar het startscherm van Windows 8.1
- 2. Klik daar de tegel bureaublad aan
- 3. Ga naar taakbalk
- 4. Klik met de rechtermuisknop de taakbalk aan en kies Eigenschappen

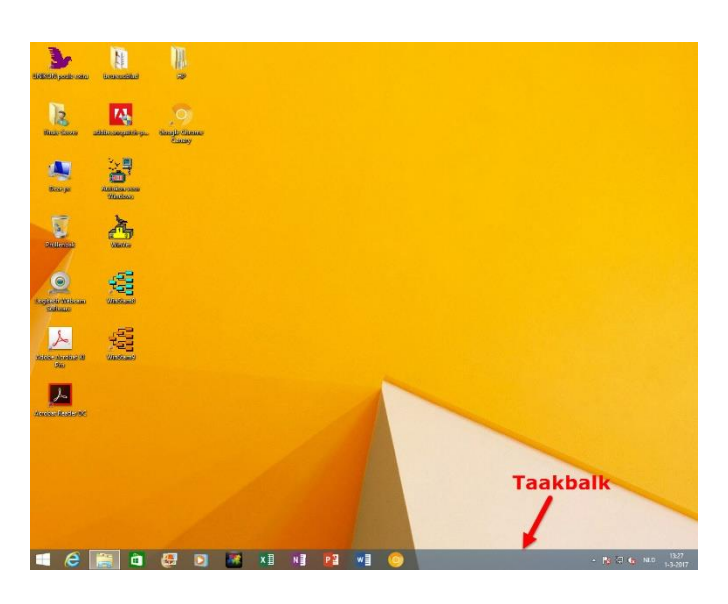

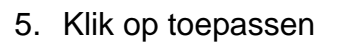

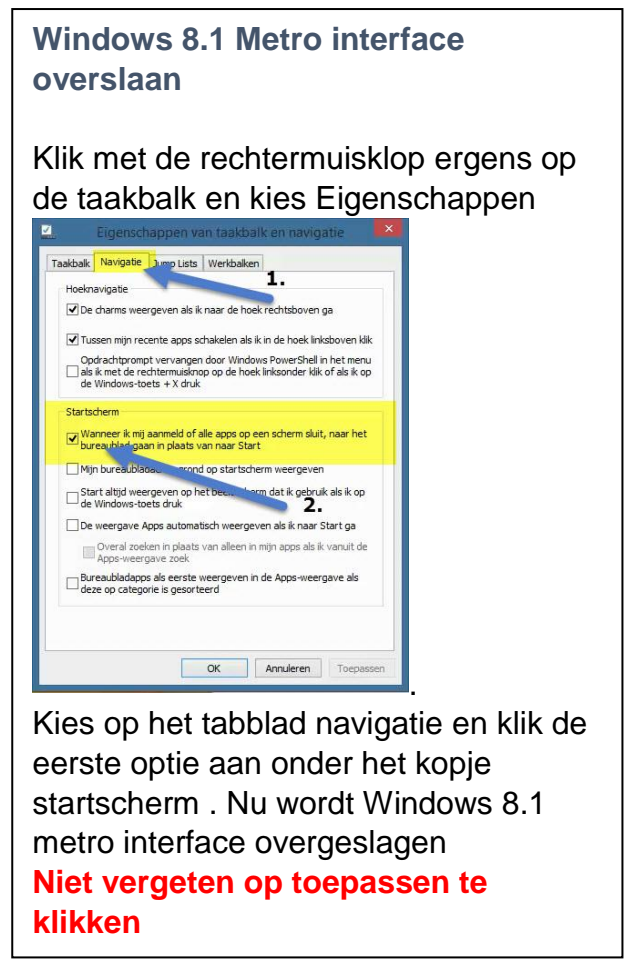

Als U met de rechtermuisknop op de teruggekeerde startknop klikt kunt U met als in Windows 7 U laptop of pc direct weer uitschakelen, zoeken naar configuratiescherm gaan of Uw systeem gegevens zien.

**Deze update is verplicht gesteld door Microsoft als U in de toekomst nog update wilt ontvangen voor Windows 8.1.**